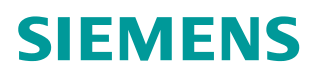

常见问题 • 6/2015

# G120 PROFlenergy 功能介绍

**G120**,**PROFIenergy**,**FB815**,**FB816**

**https://support.industry.siemens.com/cs/cn/zh/view/109477408**

Copyright ⊚ Siemens<br>AG Copyright year<br>All rights reserved

# 目录

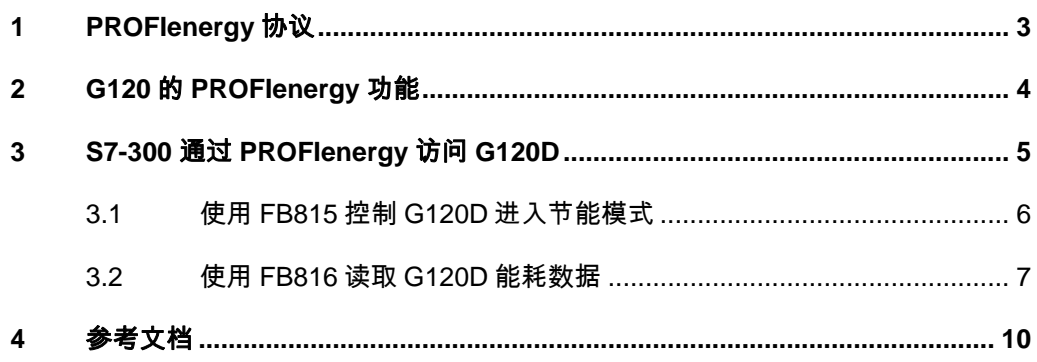

Copyright © Siemens<br>AG Copyright year<br>All rights reserved Copyright ã Siemens AG Copyright year All rights reserved

# <span id="page-2-0"></span>**1 PROFIenergy** 协议

<span id="page-2-1"></span>PROFIenergy 是 PI (PROFIBUS&PROFINET International 国际组织)定义的 一个基于 PROFINET 的生产设备能源管理标准。

PROFlenergy 的中心任务是在生产间歇时间里"通过网络"关闭所有不需要的 耗电组件,需要工作的组件电源保持激活状态,以实现面向未来的能源管理。另 外 PROFIenergy 还定义了标准化的能源数据采集方式。

#### **PROFIenergy** 指令

PROFIenergy 定义了标准的指令用于控制设备或查询设备状态:

- § 控制指令:控制设备在工作模式和节能模制之间切换;
- 查询指令: 查询设备的能耗状态、PROFlenergy 状态以及查询设备支持 那些 PROFIenergy 功能。

PROFIeyergy 命令参考表 1-1

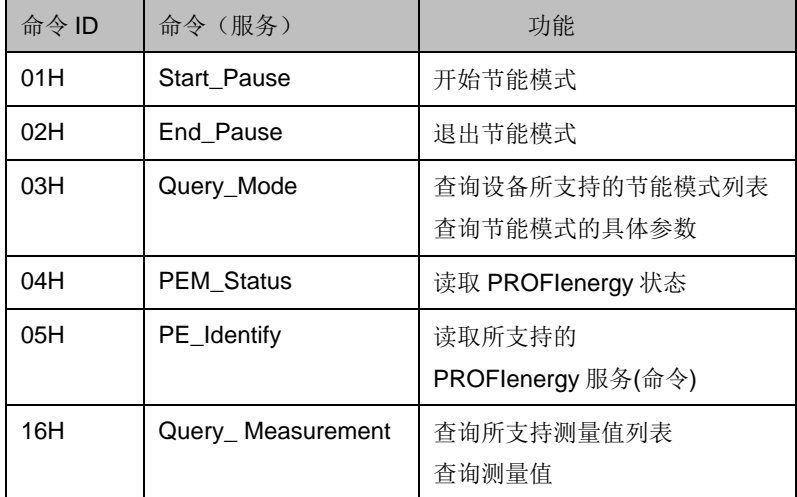

表 1-1 PROFIenergy 指令

#### **PROFIenergy** 应用

支持 PROFIenergy 协议的 PROFINET IO 控制器(例如 S7-300, S7-1500)可 以通过 PROFINET 非周期通讯发送 PROFIenergy 命令访问 PROFIenergy 设备。

TIA Portal 和 Step7 v5.5 sp2 以上都集成了 PROFIenergy 程序库, 如果 Setp7 版本较低没有集成程序库可在西门子官方网站下载 PROFIenergy 应用实例,拷 贝 FB815 和 FB816, 实现 PROFlenergy 功能。

<https://support.industry.siemens.com/cs/ww/en/view/41986454/zh>

### **2 G120** 的 **PROFIenergy** 功能

<span id="page-3-0"></span>SINAMICS G120D 支持 PROFlenergy 节能模式 1, 当 G120D 进入节能模式时, 会进行以下动作:

- § 变频器执行 OFF1 停车;
- § 断开数字量输出电源;
- 如果 G120D 所用的编码器不是做为位置控制得的 HTL 编码器, G120D 会关闭其编码器的电源。

SINAMICS G120 和 G120C 支持 PROFlenergy 节能模式 2,不支持 DO 或编码 器电源关闭,仅支持运行时 OFF1 停车及能耗数据查询功能。

#### **G120 PROFIenergy** 相关参数

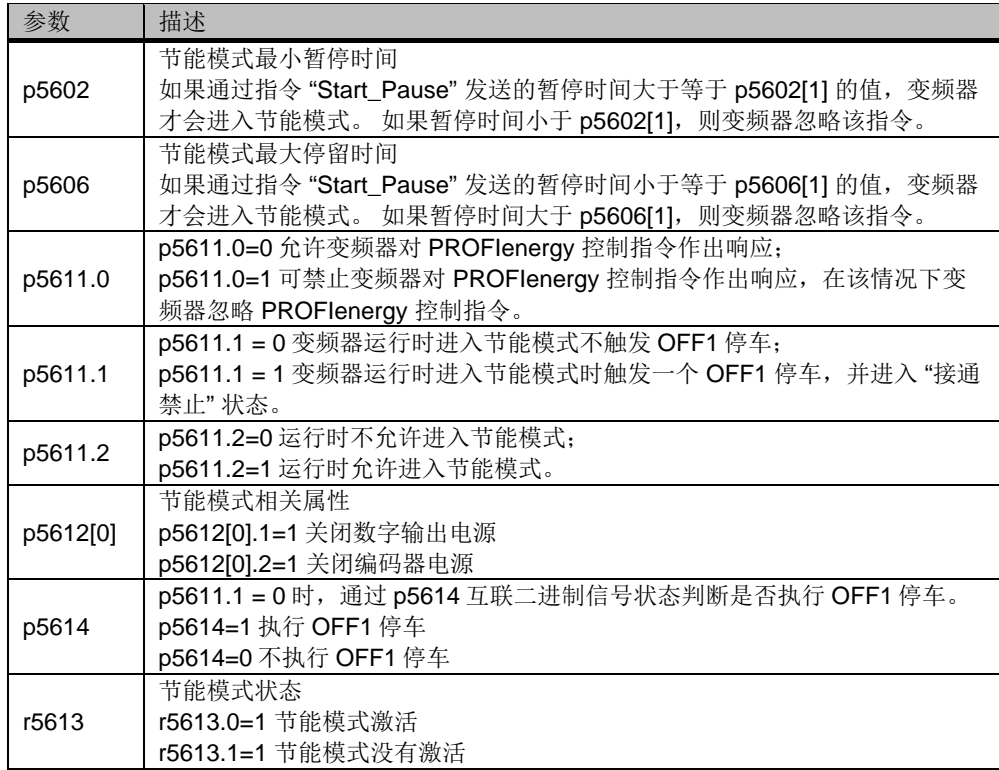

表 2-1 G120D PROFIenergy 相关参数

#### 可访问的能耗数据

G120 通过 PROFlenergy 所能提供的能耗数据请参考表 2-2

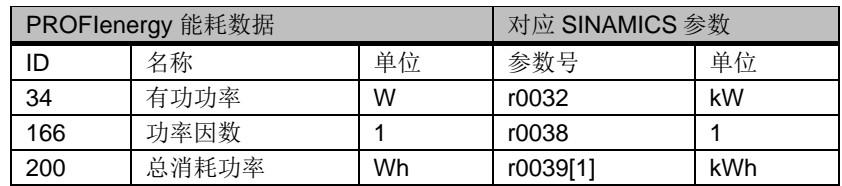

表 2-2 PROFIenergy 测量值

注意: PROFlenergy 使用测量值 ID 读取能耗数据, 能耗数据与 G120 参数有直 接的对应关系,但使用的单位不同。

### Copyright ⊚ Siemens<br>AG Copyright year<br>All rights reserved Copyright ã Siemens AG Copyright year All rights reserved

## **3 S7-300** 通过 **PROFIenergy** 访问 **G120D**

<span id="page-4-0"></span>本节通过两个实例介绍,使用 FB815 功能块控制 G120D 进入和退出节能模式, 使用 FB816 功能块读取 G120D 能耗数据。

#### 硬件列表

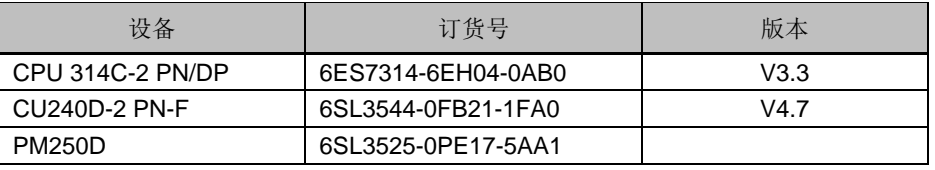

表 3-1 硬件列表

#### 软件列表

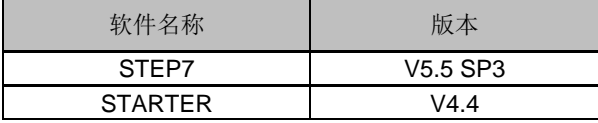

表 3-2 软件列表

#### 硬件组态

- 1. 将 CU240D-2 PN F 组态到 CPU314C-2 PN/DP 的 PROFINET 网络下;
- 2. 记录 CU240D-2 PN F 诊断地址 2035,后续编程需要使用;
- 3. 编译下载硬件组态。

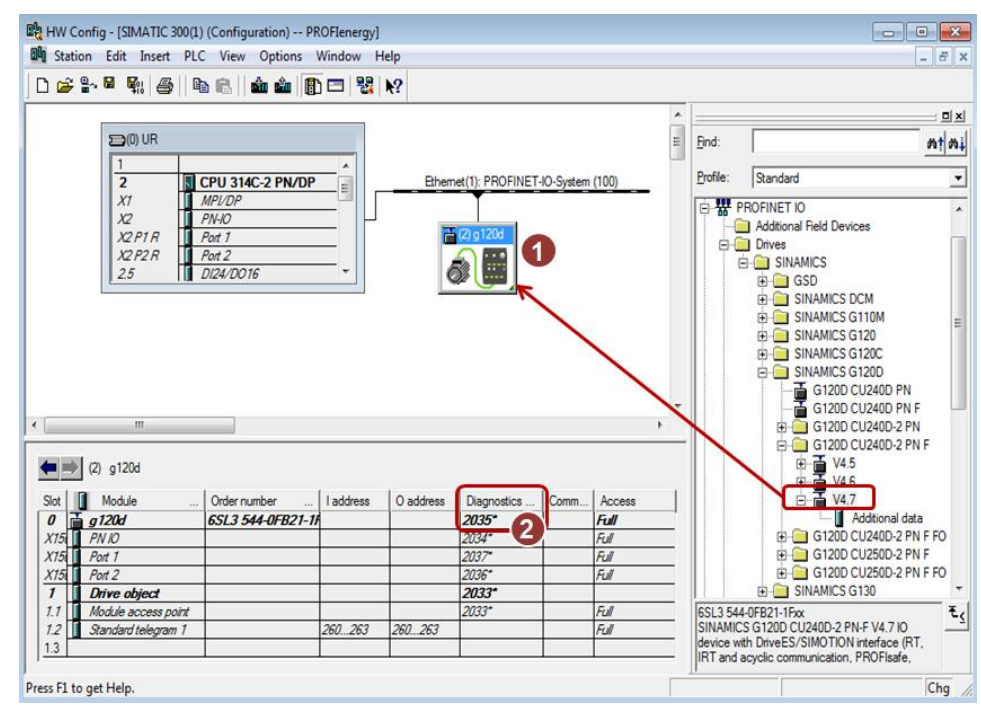

图 3-1 硬件组态

5

### **3.1** 使用 **FB815** 控制 **G120D** 进入节能模式

<span id="page-5-0"></span>使用 FB815 功能块控制 G120D 进入和退出节能模式,G120D 进入节能模式时 OFF1 停车,停车后关闭 DO 和编码器电源。

#### **G120D** 参数设置

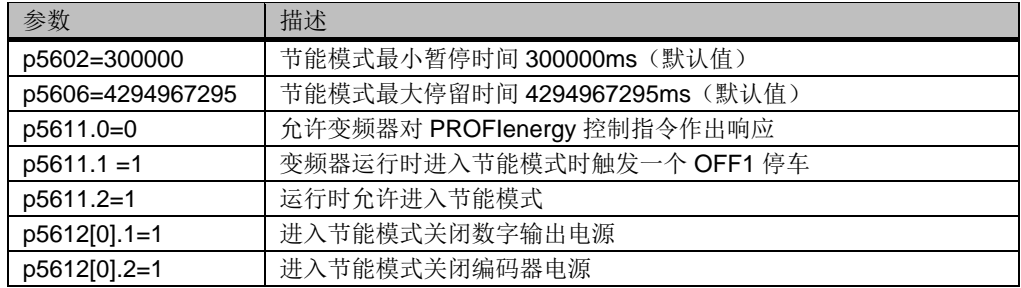

表 3-3 G120D 参数设置

#### **FB815** 编程

打开 STEP7 程序库,Libraries->Standard Library->PROFIenergy Blocks 目录 下包含了所有的 PROFlenergy 程序块,本文使用 FB815 和 FB816 功能块。首 先将 FB815 功能块加入 OB1 中, 并为其分配背景数据块和输入输出参数, 见图 3-2,输入输出参数说明见表 3-3。

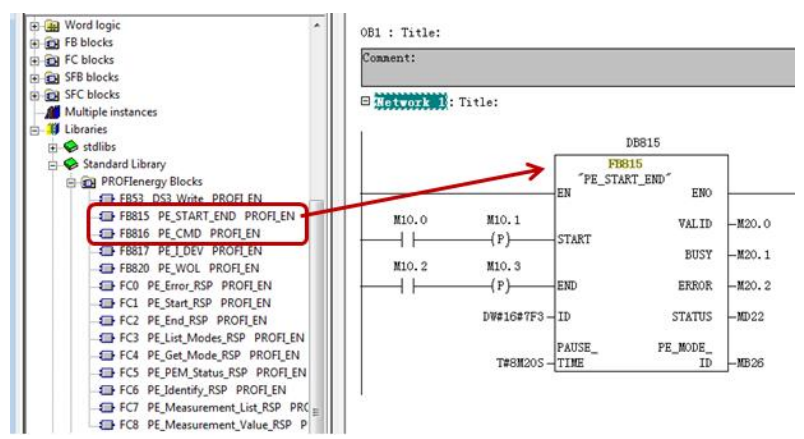

图 3-2 FB815 编程

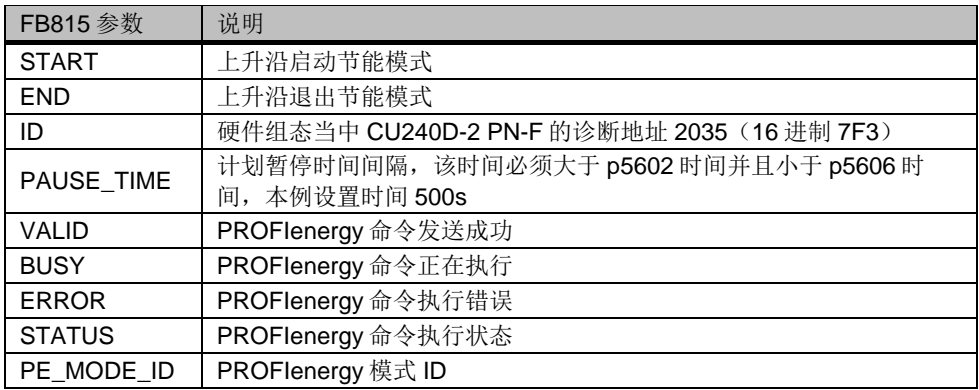

表 3-3 FB815 输入输出参数说明

Copyright ⊚ Siemens<br>AG Copyright year<br>All rights reserved Copyright ã Siemens AG Copyright year All rights reserved

#### 启动和退出节能模式

执行 FB815 程序, 当 M10.0 上升沿 S7-300 将 PROFlenergy 命令 Start Pause (开始节能模式)发送给 G120D, G120D 采用 OFF1 停车,并在停车后关闭 DO 和编码器电源进入节能模式,此时 r5613.1=1 并出现 A08800 报警指示节能 模式已经激活, r52.6=1 G120D 处于接通禁止状态。

M10.2 上升沿 S7-300 将 PROFlenergy 指令 End\_Pause(结束节能模式)发送 给 G120D, G120D 恢复 DO 和编码器电源,并开始运行,此时 G120D 依靠正 常的控制命令运行。

### **3.2** 使用 **FB816** 读取 **G120D** 能耗数据

<span id="page-6-0"></span>使用 FB816 功能块读取 G120D 能耗数据,包括当前有功功率、功率因数和总的 能源消耗。

#### **FB816** 编程

打开 STEP7 程序库, 将 Libraries->Standard Library->PROFIenergy Blocks 目 录下的 FB816 加入 OB1 中, 并为其分配背景数据块和输入输出参数, 见图 3-3, 输入输出参数说明见表 3-4。

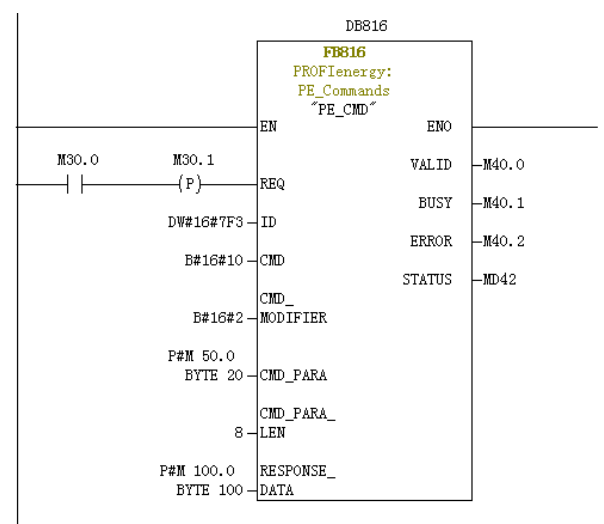

#### 图 3-3 FB816 编程

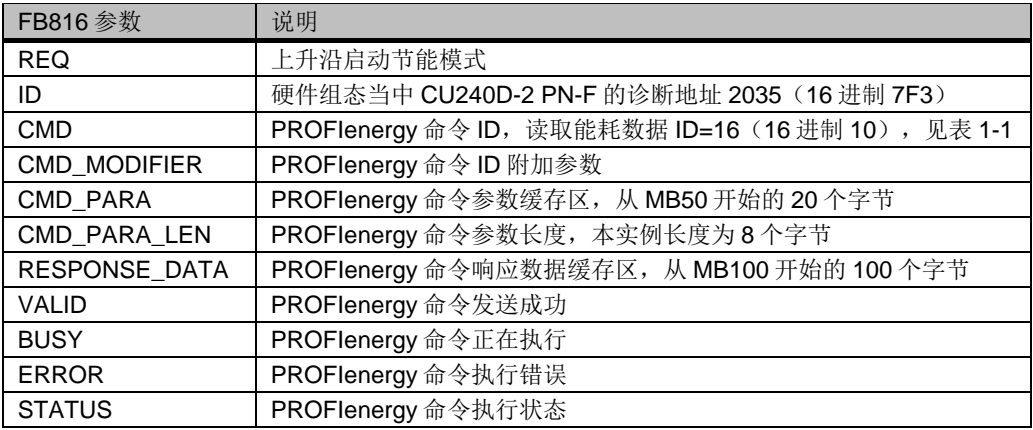

表 3-4 FB816 输入输出参数说明

#### **PROFIenergy** 命令

Copyright ã Siemens AG Copyright year All rights reserved

Copyright © Siemens<br>AG Copyright year<br>All rights reserved

读取能耗数据命令的参数结构见表 3-5。G120D 返回的响应数据结构请参考表 3-6。

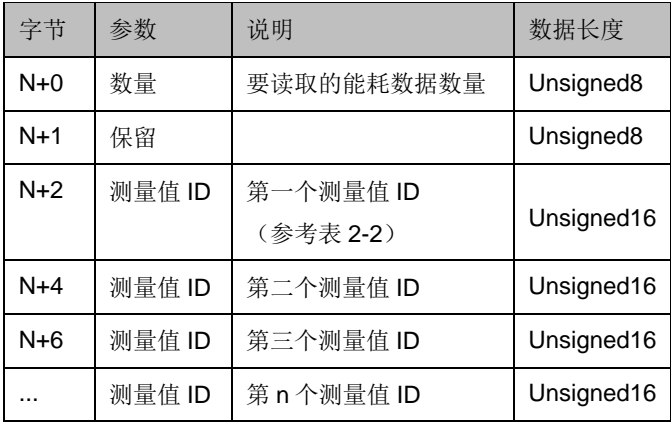

表 3-5 PROFIenergy 读测量值命令参数数据结构

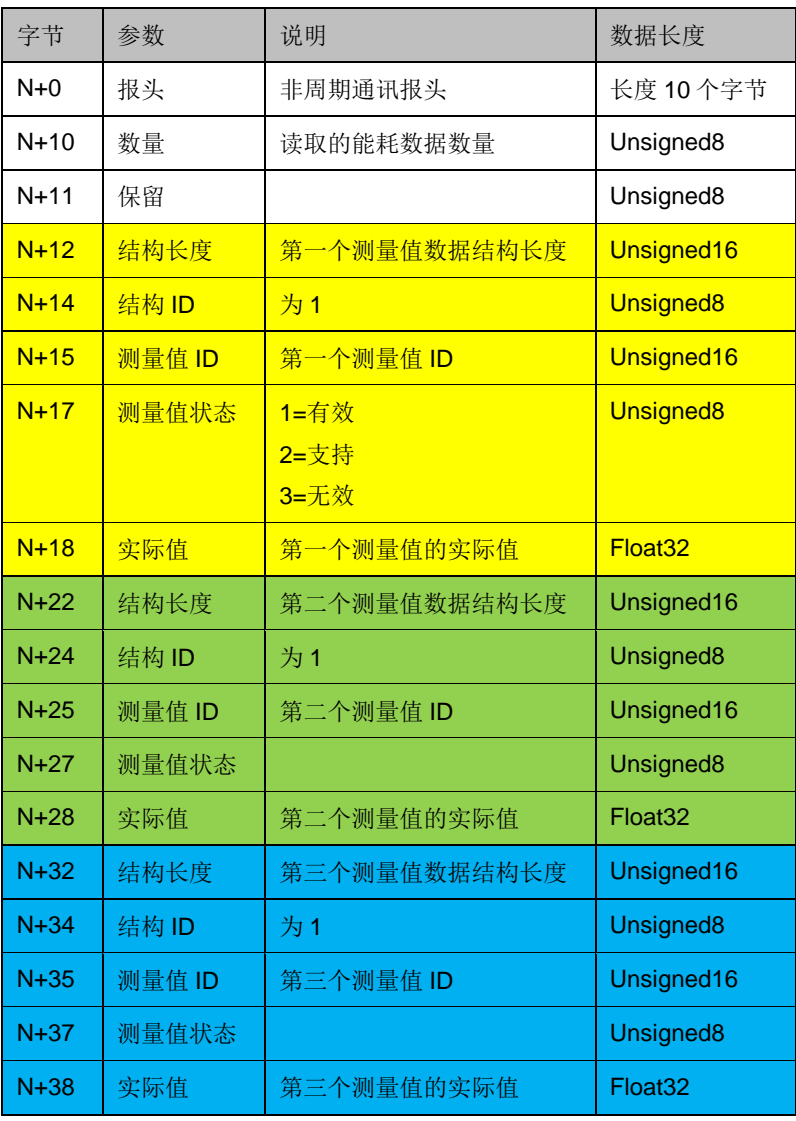

表 3-6 PROFIenergy 读测量值命令响应数据结构

#### 读取有功功率、功率因数和总的能源消耗

执行 FB816 程序,当 M30.0 上升沿 S7-300 将 PROFIenergy 命令 Query\_ Measurement (查询测量值)发送给 G120D, 查询命令参数在 MB 开始的 8 个 字节中定义,见图 3-4。

G120D 返回的数据保存到接收缓存区中,以 MB100 开始的 100 个字节,实际 长度取决于 PROFIenergy 命令和查询测量值数量,本实例返回 36 字节数据, 其中 MD118 数值是 G120D 实际有功功率, MD128 是实际功率因数, MD138 是总的能耗,他们的数值与 G120D 参数 r32、r38、r39[1]反映的能耗数据是一 致的(注意:显示单位不同)。

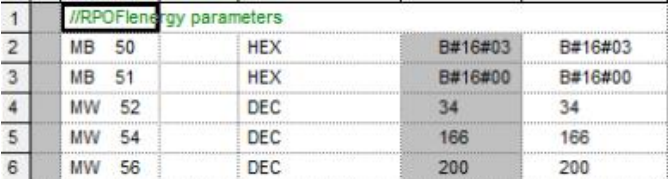

#### 图 3-4 PLC 发送缓存区数据

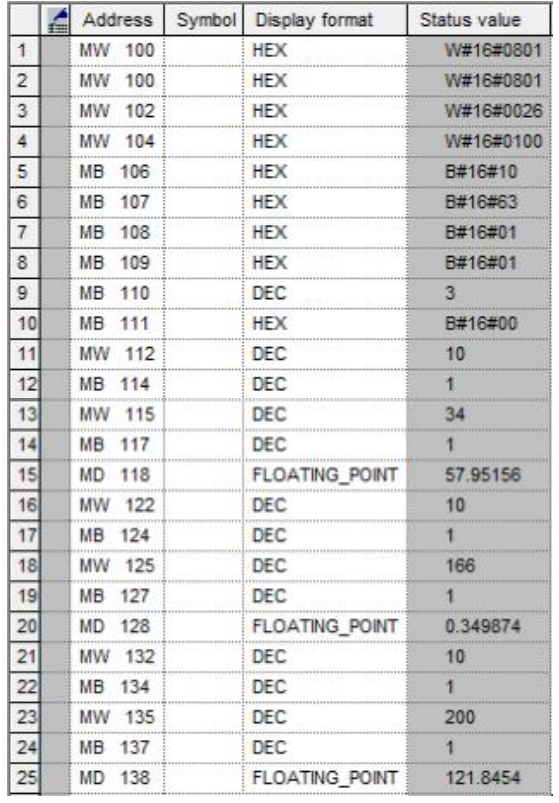

#### 图 3-5 PLC 响应缓存区数据

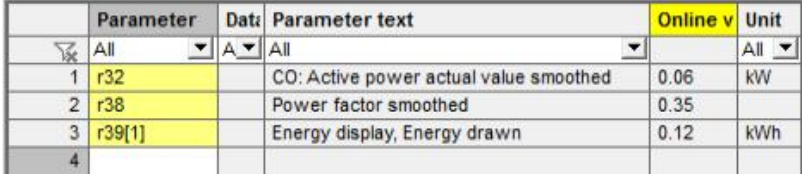

图 3-6 G120D 参数值

### Copyright © Siemens<br>AG Copyright year<br>All rights reserved Copyright ã Siemens AG Copyright year All rights reserved

# **4** 参考文档

<span id="page-9-0"></span>本文档介绍了如何通过 PROFenergy 对 G120 的节能控制, 以及读取 G120 能 耗数据,未提及内容以及更详细的说明请参考以下文档: 《SINAMICS G120 现场总线手册》 <http://support.automation.siemens.com/CN/view/zh/99685159> PROFIenergy 应用示例-介绍 FB815、FB816 的使用 <https://support.industry.siemens.com/cs/ww/en/view/41986454/zh>